# AA 274 Principles of Robotic Autonomy

The Robot Operating System (ROS)

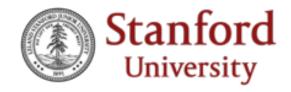

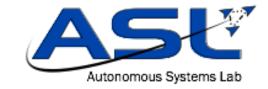

## Writing Software for Robotics

- Robotics requires very complex software
- The software you will deal with in AA274A has way more moving parts than what you've dealt with in most other classes...

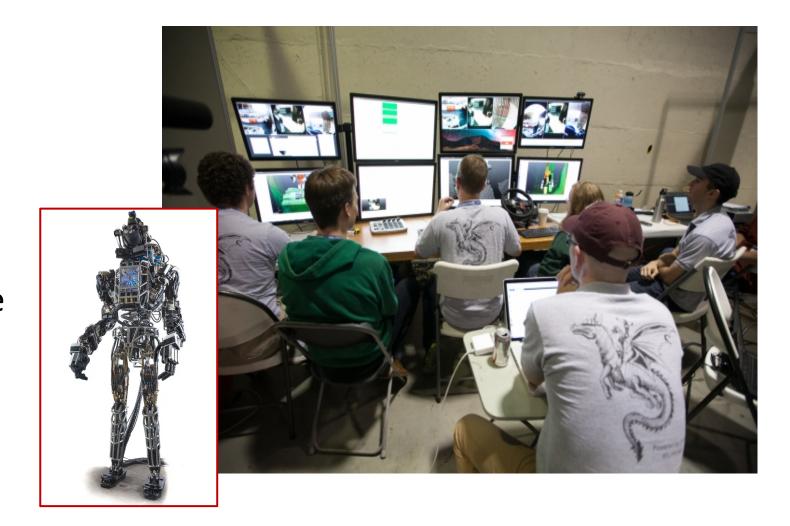

## Writing Software for Robotics

- We deal with the complexity through modularity
- We enable modularity by following the right design pattern: "a general, reusable solution to a commonly occurring problem within a given context in software design" – Wikipedia

## The Pub/Sub Design Pattern

- We divide our software into individual components
- We define "topics" (think chat rooms) where components can broadcast information to anyone listening
- Each component can:
  - Publish: send messages to a topic regardless of whether someone is listening or not
  - Subscribe: receive messages on a topic if anyone is sending them regardless of who

## The Pub/Sub Design Pattern

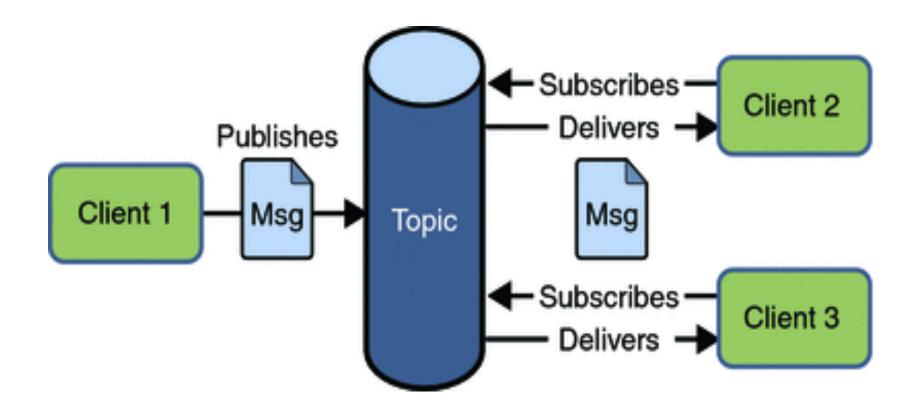

Note: there are countless ways to **IMPLEMENT** pub/sub!

## The Pub/Sub Design Pattern

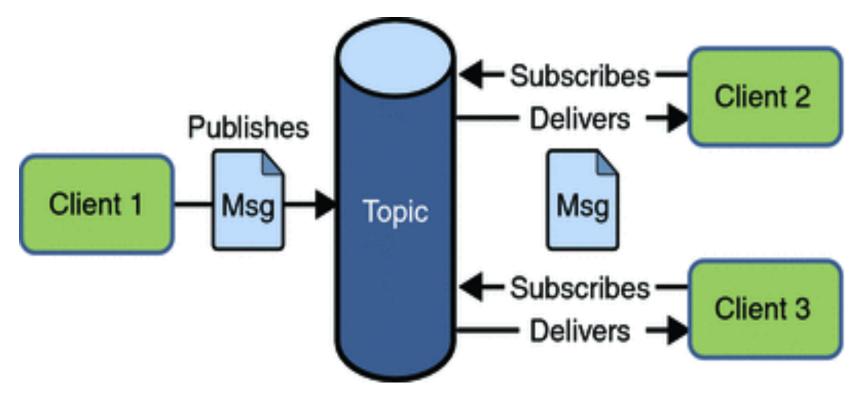

Note: there are countless ways to **IMPLEMENT** pub/sub!

You already use Pub/Sub every day! Where???

## Alternatives to Pub/Sub

- Request/Reply (RPC)
- Push/Pull
- Data binding (e.g. shared data members)
- Observers

#### What is ROS?

Depending on who you are talking to...

- An implementation of pub/sub geared towards robotic applications and that is network-aware
- Lots of open-source software shared by the community:
  - SLAM (gmapping, amcl)
  - Vision (OpenCV, PCL, OpenNI)
  - Arm Navigation (Movelt)
  - Simulation (Gazebo)

### Are there "Alternatives" to ROS?

- LCM
- Drake
- Player
- YARP
- Orocos
- MRPT
- And many others!

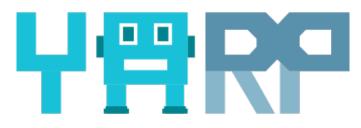

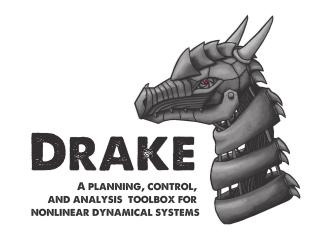

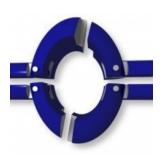

## Why is ROS popular in industry?

Not reinventing the wheel is generally good

Robotics is hard! It's great to offload some of the work to smart

people

 ROS is now 12 years old and still going strong

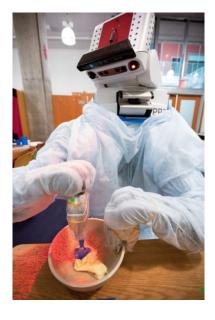

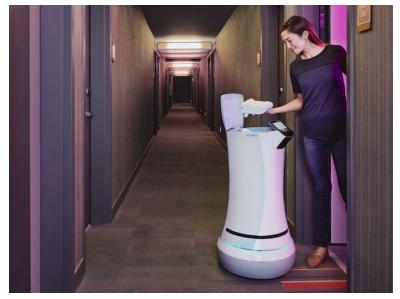

## Why are we using ROS in AA274?

- The closest thing we have to an "industry standard"
- It's an insurance policy for you (stability, online teaching resources)

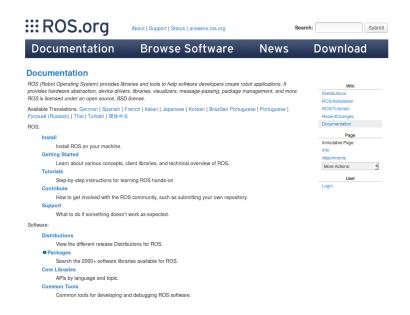

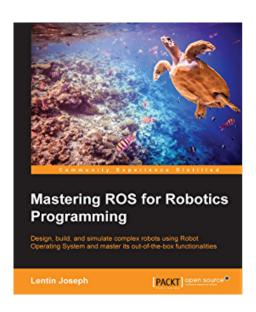

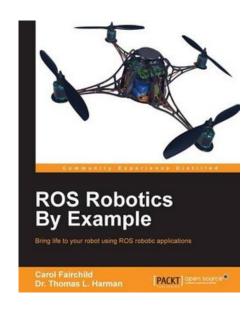

## ROS – Robot Operating System

- 2007-Today
  - Stanford AI Robot (STAIR)
  - Willow Garage founded by Scott Hassan (eGroups, Google, Stanford Digital Libraries)
  - Willow awards 11 \$400k PR2 robots to Universities
  - OSRF (Open Source Robotics Foundation) created to maintain ROS and Gazebo
  - ROS is everywhere!

## **ROS Integrates Existing Projects**

- OpenCV (computer vision)
- Stage, Gazebo (simulation)
- OpenSLAM (navigation)
- Orocos KDL (arm navigation)
- Many ROS "wrappers" to existing software

## The Main Software Components

- 1) Master
- 2) Nodes

- Nodes talk to each other over topics (think chat rooms). Master coordinates the whole thing
- Message types: abstraction away from specific hardware
  - Camera image
  - Laser scan data
  - Motion control

#### **ROS Node**

- A process (typically Python or C++) that runs some computation
- The "fundamental" building block
- Can act as a subscriber, publisher or both
- Nodes talk to each other over "topics"
- Run them using rosrun <package> <node>
- Initialize using rospy.init\_node()

Note: nodelets are different. They are not individual processes, they share memory

## Node Examples

**Sensors** and **actuators** are wrapped in self-contained, reusable software containers called "nodes"

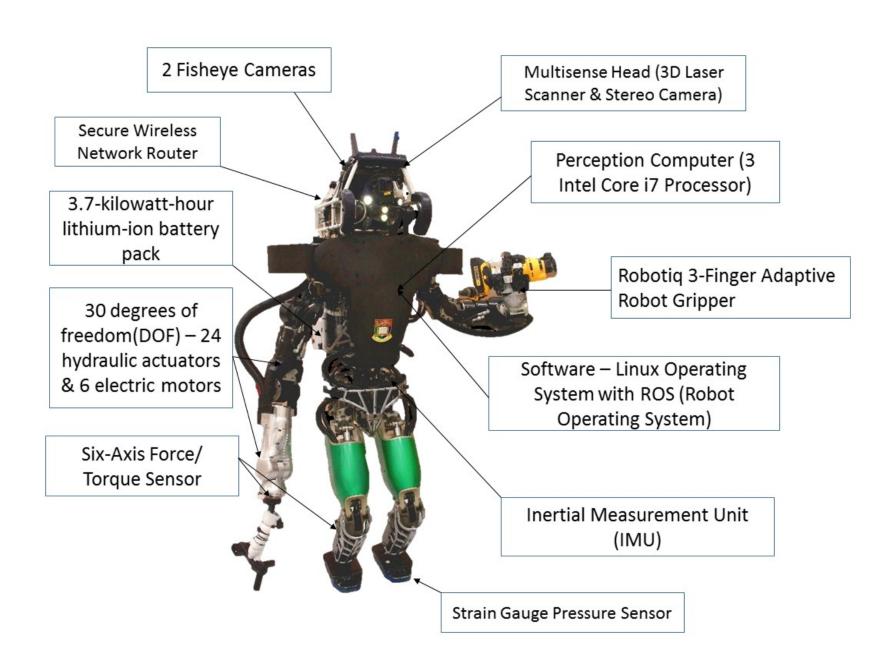

## Node Examples

Higher level operations also become nodes in the ROS computational architecture

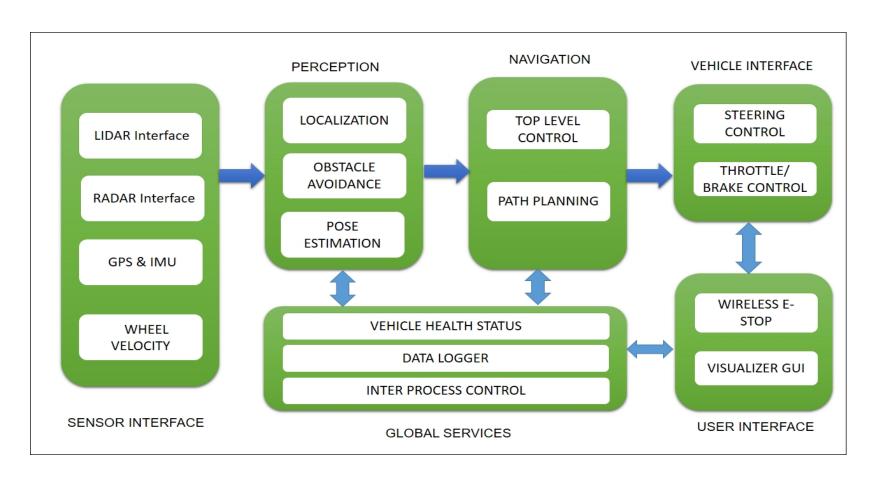

## More Concrete Node Examples

- LiDAR node publishes laser scan arrays
- Camera node publishes RGB images (+depth if RGBD) and camera info (resolution, distortion coefficients)
- Mobile robot controller publishes odometry values (e.g. x-y coordinates and velocities, +z for UAVs or underwater vehicles)
- Navigation node subscribes to LiDAR and odometry messages, publishes motion control messages

#### **ROS Master**

- A process that is in charge of coordinating nodes, publishers and subscribers
- Exactly one of them running at any time
- Messages do NOT go through Master (i.e. peer-to-peer)
- Nodes will not be able to find each other without Master

## Sending Messages

```
• pub = rospy.Publisher()
```

- $\bullet$  msg = ...
- pub.publish (msg)

#### ROS Node - Publisher

```
import rospy
from std_msgs.msg import String
def talker():
    rospy.init_node('talker', anonymous=True)
    pub = rospy.Publisher('chatter', String, queue_size=10)
    rate = rospy.get_param('~rate', 1)
    ros_rate = rospy.Rate(rate)
    rospy.loginfo("Starting ROS node talker...")
    while not rospy.is_shutdown():
        msg = "Greetings humans!"
        pub.publish(msg)
        ros_rate.sleep()
if __name__ == '__main__':
    try:
        talker()
    except rospy.ROSInterruptException:
        pass
```

## Monitoring Messages

- You can check if you are sending messages using the rostopic command line tool:
- rostopic list lists all the active topics
- rostopic echo <topic> prints messages received on <topic>
- rostopic hz <topic> measures topic publishing rate

## Receiving Messages

- rospy.Subscriber("chatter", String, callback)
- def callback(msg): ...

(in C++ need to call spinOnce(), not in Python)

#### ROS Node - Subscriber

```
import rospy
from std_msgs.msg import String
def callback(msg):
    rospy.loginfo("Received: %s", msg.data)
def listener():
    rospy.init_node('listener', anonymous=True)
    rospy.Subscriber("chatter", String, callback)
    rospy.loginfo("Listening on the chatter topic...")
    rospy.spin()
if __name__ == '__main__':
    listener()
```

#### ROS Launch Files

- Simple XML files that allow you to
  - Launch multiple nodes at once
  - Set parameters for those nodes
  - Start Master
- roslaunch <package> <file>.launch

## ROS Launch File Example

```
<launch>
  <!-- Start the talker node -->
  <node name="talker" pkg="aa274" type="talker.py" output="screen">
        <param name="rate" value="5"/>
        </node>
</launch>
```

## A Case Study

• Edge detection in camera images

Node 1 – Camera Driver

Subscribes to: Nothing

Publishes: Camera images

Node 2 – Edge Detection

Subscribes to: Camera images

Publishes: Image with edges

Node 3 – image\_view

Subscribes to: Camera images

**Publishes: Nothing** 

Node 4 – image\_view

Subscribes to: Image with edges

Publishes: Nothing

## A Case Study

- Edge detection in camera image
- rqt\_graph

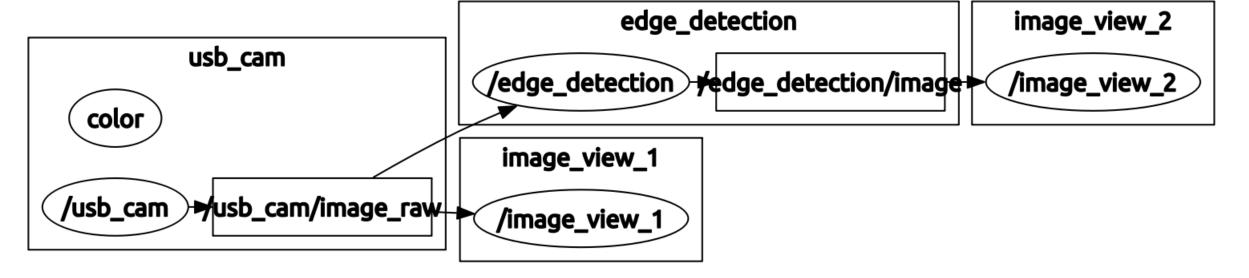

## ROS Launch File for Edge Detection

```
<launch>
  <arg name="video device" default="/dev/video0" />
  <include file="$(find aa274)/launch/usbcam driver.launch">
     <arg name="video device" value="$(arg video device)" />
  </include>
  <node name="image view 1" pkg="image view" type="image view">
     <remap from="image" to="/camera/image color" />
     <param name="autosize" value="true"/>
  </node>
  <node name="image view 2" pkg="image view" type="image view">
     <remap from="image" to="/edge detection/image" />
     <param name="autosize" value="true" />
  </node>
  <node name="edge detection" pkg="opencv apps" type="edge detection">
     <remap from="image" to="/camera/image color" />
     <param name="debug view" value="false" />
  </node>
</launch>
```

## Developing with ROS

- Catkin workspace: a directory that contains all your ROS development
- It sets the right environment variables
- It knows how to compile your nodes (using *cmake which in turn uses a compiler*)

#### The commands you need to know:

- mkdir -p ~/catkin\_ws/src
- cd ~/catkin\_ws
- catkin\_make

## **ROS Packages**

- The basic organization structure for your nodes
- Usually corresponds to a "functionality" (e.g. a SLAM package)
- Can contain code for multiple nodes
- Directory structure:

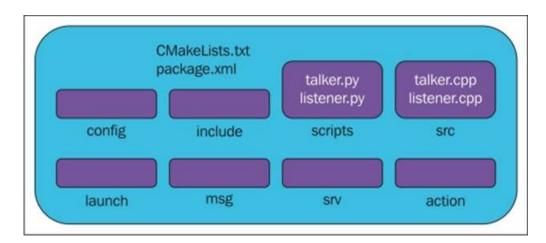

The command you need to know:

catkin create pkg <name> roscpp rospy std msgs

## Debugging

- rospy.loginfo()
- rqt console
- rosbag record <topic>
- rosbag play file.bag

- pdb Python Debugger
  - import pdb
  - pdb.set\_trace()

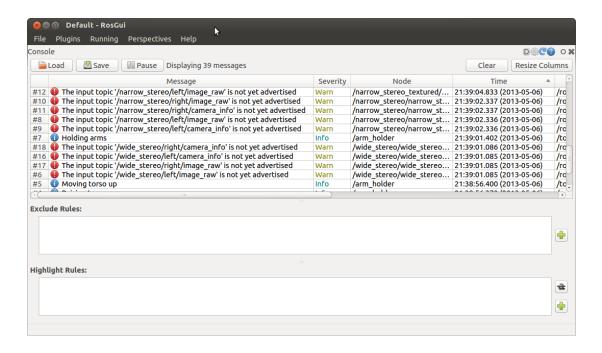

## Creating Custom Messages

- Write message definitions (.msg) that are language agnostic
- ROS generates the right files so that roscpp and rospy can use your message
- rosmsg show student

```
[aa274/Student]:
string name_first
string name_last
uint8 age
uint32 grade
```

| Primitive Type | Serialization                   | C++           | Python          |
|----------------|---------------------------------|---------------|-----------------|
| bool (1)       | unsigned 8-bit int              | uint8_t (2)   | bool            |
| int8           | signed 8-bit int                | int8_t        | int             |
| uint8          | unsigned 8-bit int              | uint8_t       | int (3)         |
| int16          | signed 16-bit int               | int16_t       | int             |
| uint16         | unsigned 16-bit int             | uint16_t      | int             |
| int32          | signed 32-bit int               | int32_t       | int             |
| uint32         | unsigned 32-bit int             | uint32_t      | int             |
| int64          | signed 64-bit int               | int64_t       | long            |
| uint64         | unsigned 64-bit int             | uint64_t      | long            |
| float32        | 32-bit IEEE float               | float         | float           |
| float64        | 64-bit IEEE float               | double        | float           |
| string         | ascii string (4)                | std::string   | str             |
| time           | secs/nsecs unsigned 32-bit ints | oros::Time    | orospy.Time     |
| duration       | secs/nsecs signed 32-bit ints   | ros::Duration | orospy.Duration |

#### **ROS Services**

- A different way for nodes to pass messages to each other
- Request/Response scheme (not Pub/Sub!)
- Examples:
  - Turn a light or LED on or off
  - Assign a name to a face and retrain face recognizer
  - Spawn a new model in the Gazebo simulator

#### The Parameter Server

- Parameters are stored under namespaces; e.g.
  - /move base/local costmap/height
  - /usb\_cam/framerate
  - /gazebo/time\_step
- Setting and getting parameters:
  - rosparam set param\_name param\_value
  - param\_value = rospy.get\_param("param\_name")
- NOTE: Setting a parameter does not affect a running node!

## Dynamic Reconfigure

- Some nodes provide dynamically changeable parameters
  - rosrun rqt\_reconfigure rqt\_reconfigure

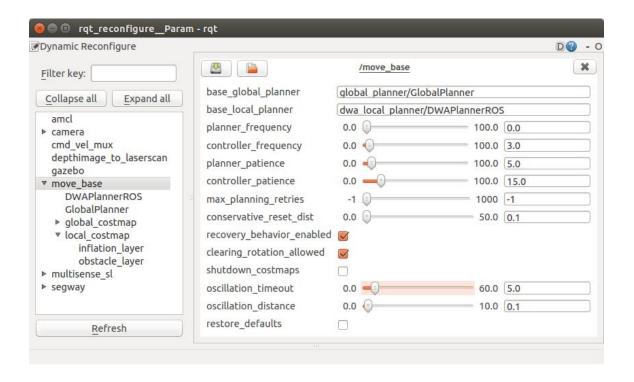

#### **URDF**

- Universal Robot Description Format
- An XML file that describes the kinematic chain of your robot

```
link name="base_link">
  <visual>
    <geometry>
     <cylinder length="0.6" radius="0.2"/>
   </geometry>
                                                  <joint name="head_swivel" type="continuous">
    <material name="blue">
                                                    <parent link="base_link"/>
     <color rgba="0 0 .8 1"/>
                                                    <child link="head"/>
   </material>
                                                    <axis xyz="0 0 1"/>
  </visual>
                                                    <origin xyz="0 0 0.3"/>
  <collision>
                                                  </joint>
    <geometry>
     <cylinder length="0.6" radius="0.2"/>
   </geometry>
 </collision>
  <inertial>
   <mass value="10"/>
   <inertia ixx="0.4" ixy="0.0" ixz="0.0" iyy="0.4" iyz="0.0" izz="0.2"/>
 </inertial>
</link>
```

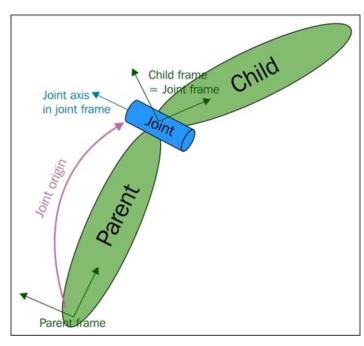

## Gazebo

- Same code that will run in production
- Physics is mostly accurate

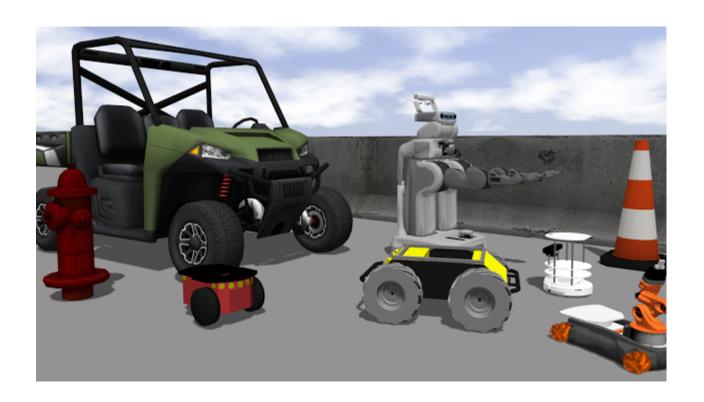

## Some more libraries you will hear about...

- TF: coordinate frame transform library
- Actionlib: processes with goals and feedback
- dynamic\_reconfigure: making nodes configurable on the fly

## Getting help

- ROS wiki (http://wiki.ros.org/)
- Github
- Stack Overflow
- The Construct / Robot Ignite Academy
- Google :)

#### ROS 2

- A major overhaul of ROS
- Not yet feature equivalent to ROS 1
- Keep an eye on it!

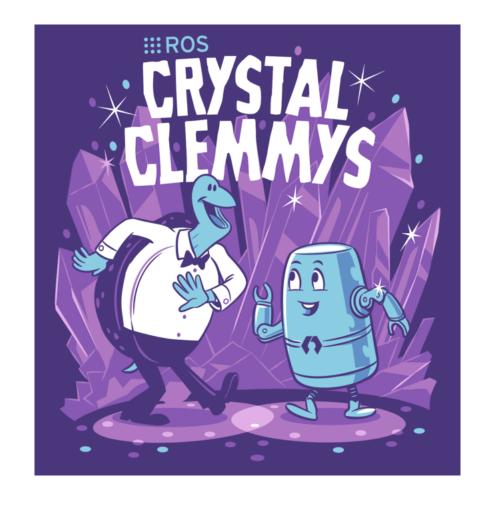

http://design.ros2.org/articles/why ros2.html

## Logistics

- Pset 1 released Friday
- Simulation and basic setup in sections

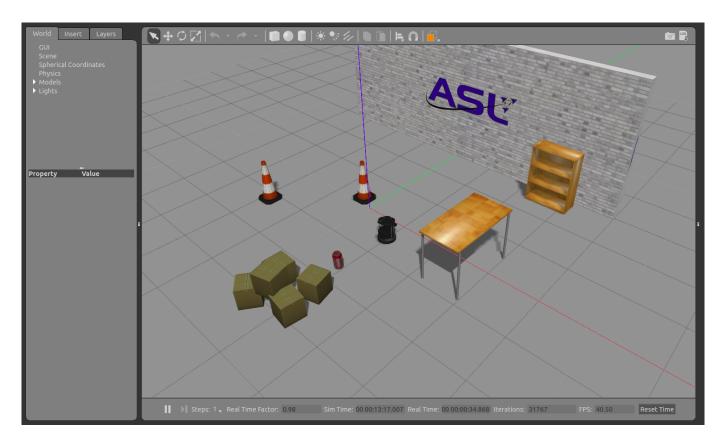

## Next time

Motion control

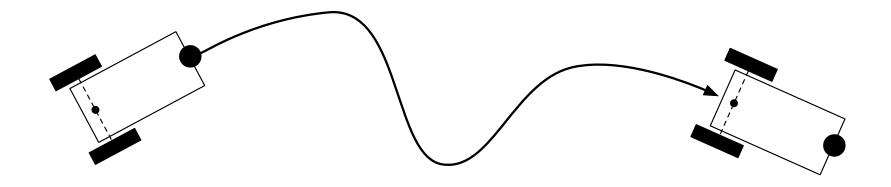